"Air Education and Training Command - Develop America's Airmen Today...For Tomorrow"

THE INTELLECTUAL AND LEADERSHIP CENTER OF THE AIR FORCE We make a difference, one student at a time.

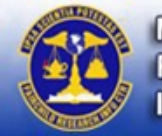

Muir S. Fairchild **Research Information Center** 

Muir S. Fairchild's Guide to...

## **Mango Languages**

## **Mango Languages**

Create an account to track progress or be able to learn on the go with an internetcapable device. Choose from all languages or select from these sections:

**Learn English**  Begins with users' native language and teaches English. Includes almost 20 languages.

**Specialty Courses** Short courses with a specific focus for professional or recreational use, such as Medical Spanish and St. Patrick's Day.

**Mango Labs** Allows users to try language courses that are under development.

If you have any questions about using this database, contact a MSFRIC Librarian at 334-953-2888 or connect to http://fairchild-mil.libanswers.com/ form.php?queue\_id=1588.

Sponsored by:

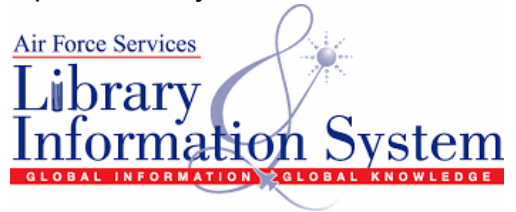

**Mango Languages** offers courses in 72 languages to allow users to learn, listen and speak their chosen language. Courses for English learners begin in the student's native language and teach English. Courses focus on vocabulary, grammar, pronunciation and culture.

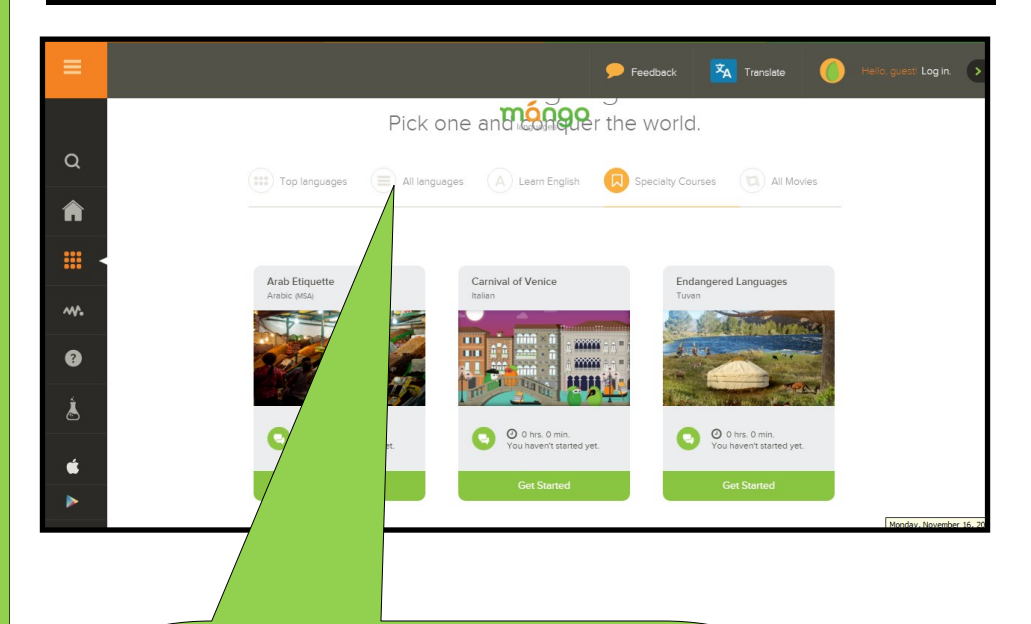

Choose from courses in all languages, courses for English language learners or short, specialty courses. Clicking icons on the left sidebar allows access to Mango Labs and apps for e-devices.

## **To Access Mango Languages:**

1. Go to MSFRIC's web site:

**http://www.airuniversity.af.mil/MSFRIC**

2. Click on **Databases** from the menu. Then select **Search Our Databases**.

3. Scroll down the page to **Learn a Language**. Select **Mango Languages**.

4. Enter the **Air University MSFRIC user name and password**. AU students, faculty and staff may request a login and password here:

**http://fairchild-mil.libsurveys.com/databaserequest 5.** Once you get to Mango, click on Create One to create an account you can use from anywere, including mobile devices.

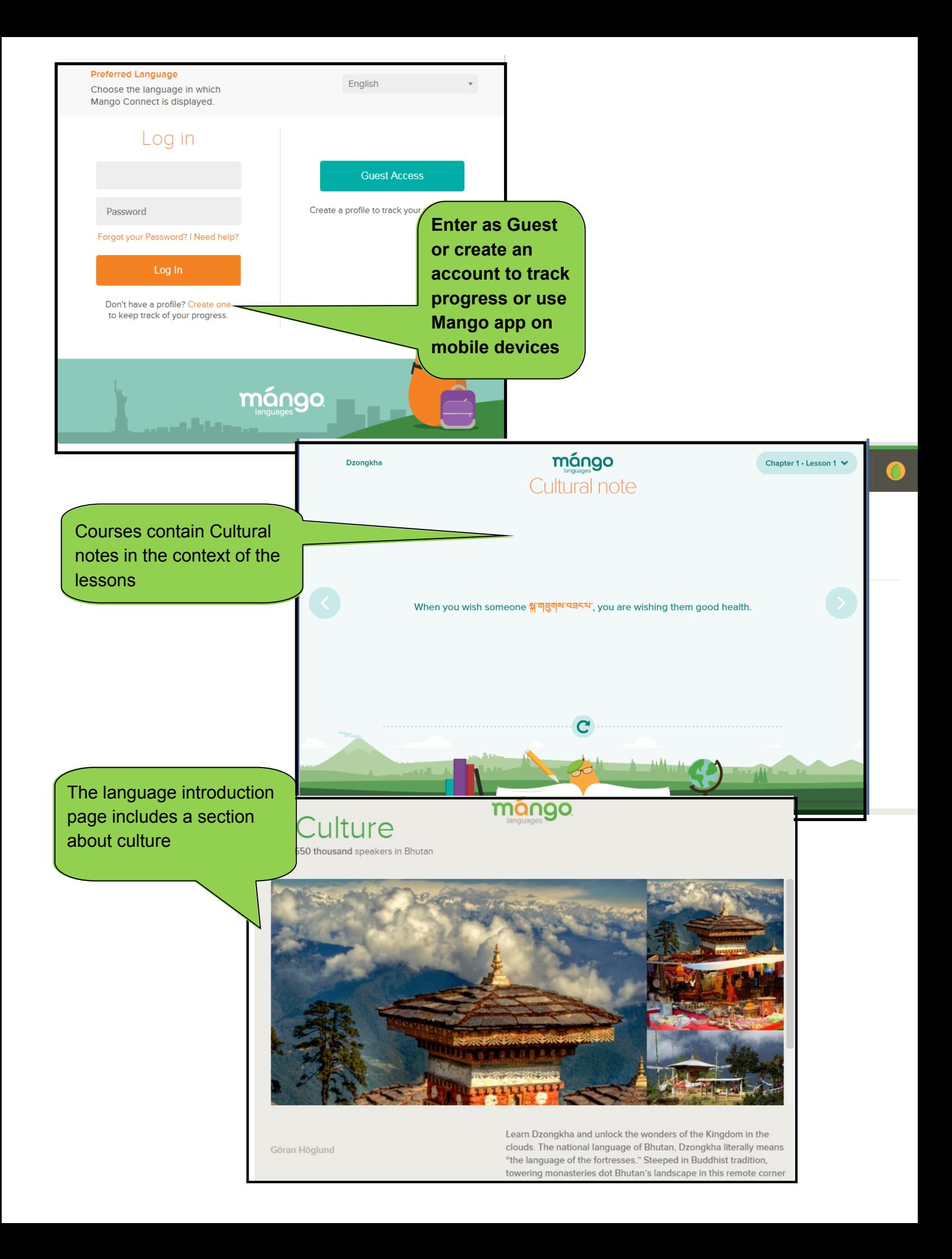